## Tracking Board – Understanding Patient Details/Columns

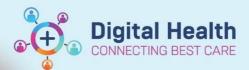

Digital Health
Quick Reference Guide

## This Quick Reference Guide will explain how to:

Effectively use the Tracking Boards in the Cerner Millennium system

## **Definitions:**

**Tracking Board** – Enables staff to see all of the patients in every area of care and understand whose providing care, what care is required and what stage of their visit a patient is at

## **Understanding Patient Details/Columns**

- 1. Column headings will be displayed if not completely visible can adjust the width of the columns or hover over the heading for more information
- 2. Columns will display information based on the column heading e.g. Patient Name, UR number
- 3. Nursing Activities will drop to columns like TO DO and ACTIVITIES

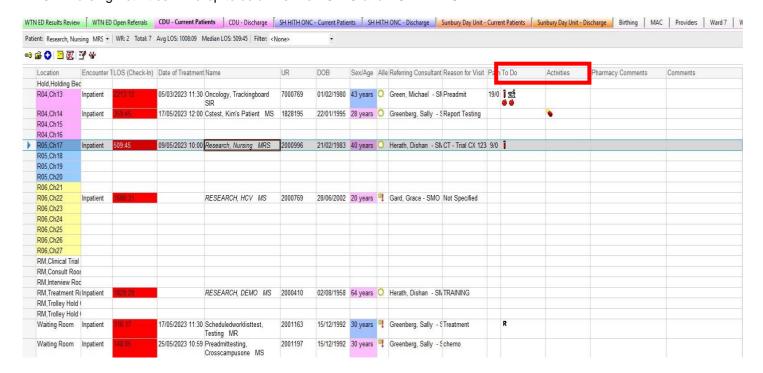

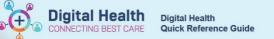

Right Click within most columns and a context menu appears enabling you to open different parts of powerchart

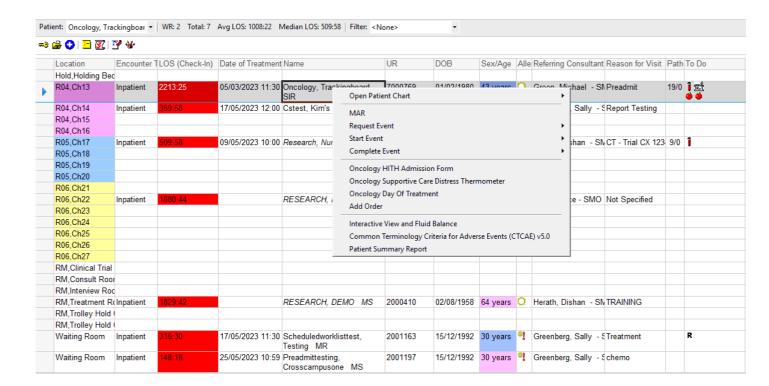